## **Chapter 1: Getting Started with Raspberry Pi**

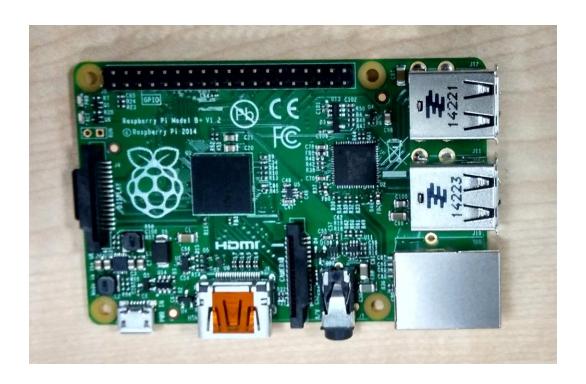

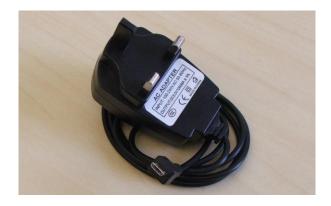

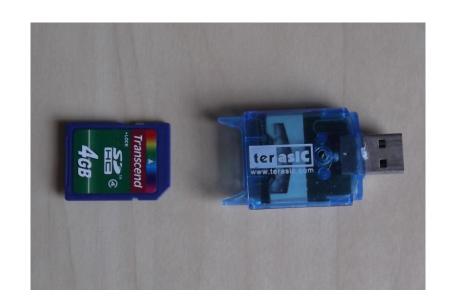

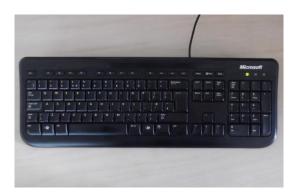

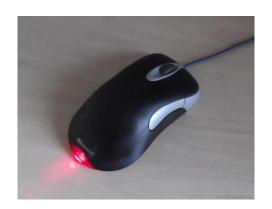

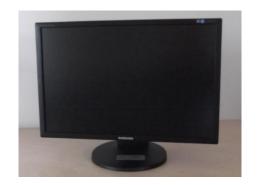

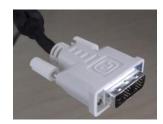

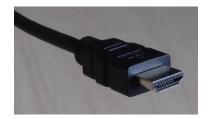

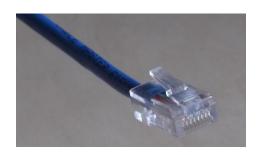

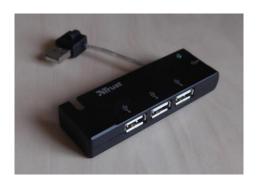

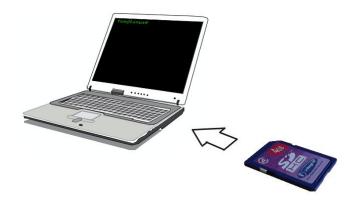

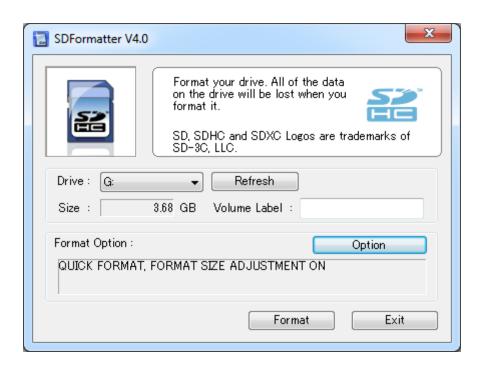

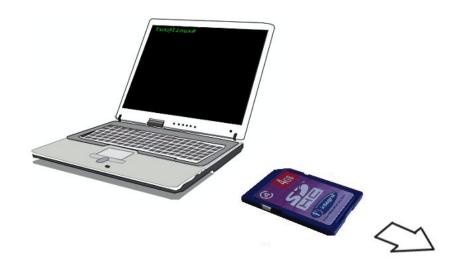

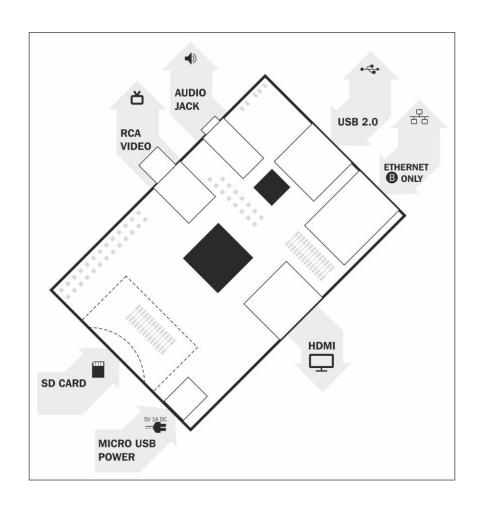

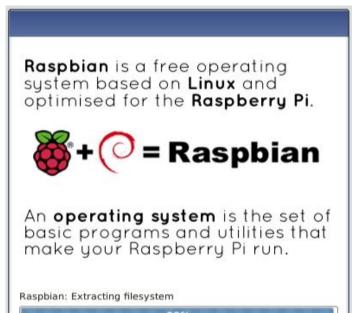

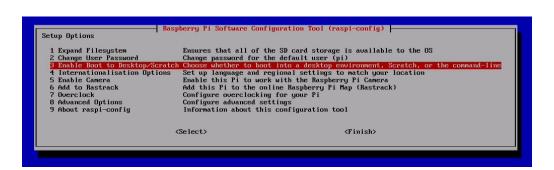

1625 MB of 1639 MB written (1.9 MB/sec)

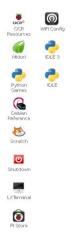

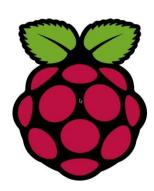

A ► ♦ ■ ■ ■ |

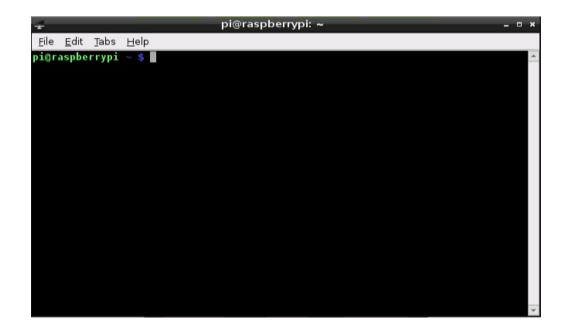

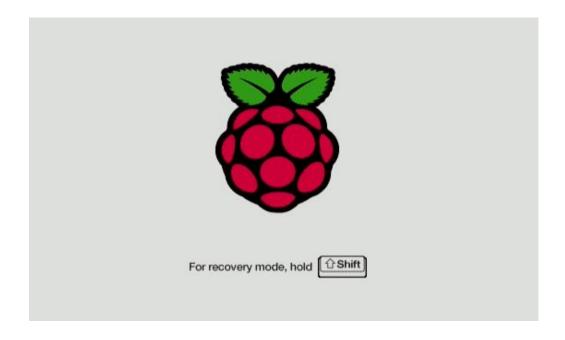

### **Chapter 2: Animating with Scratch**

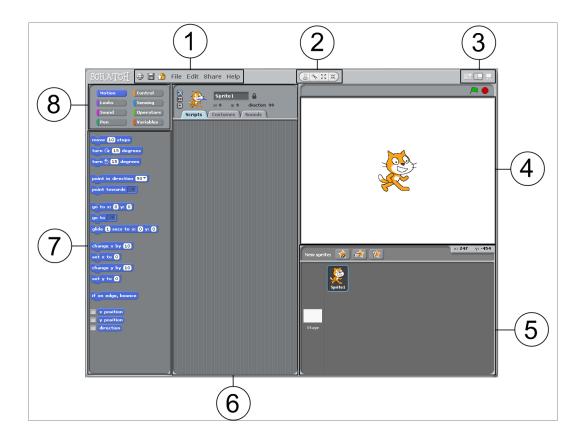

```
when clicked
forever
turn (*) (15) degrees
```

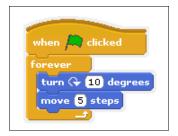

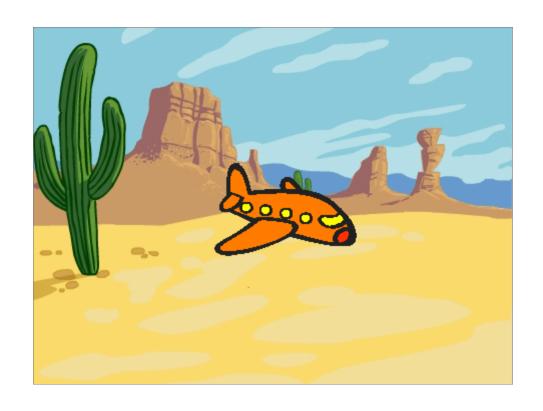

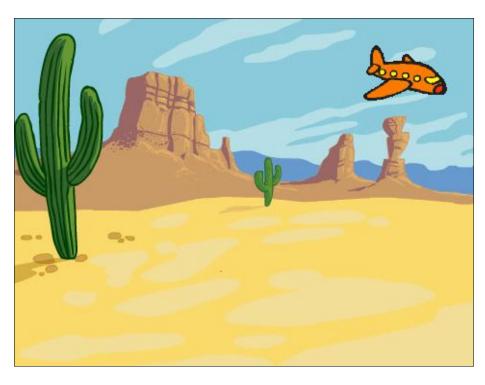

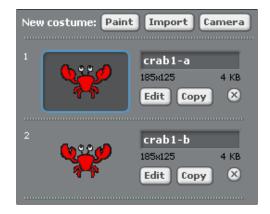

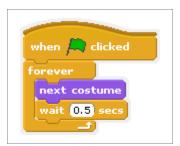

```
when clicked

ask What's your name? and wait

say join Nice to meet you, answer for 2 secs

stop all
```

```
what's your favourite number? and wait

say join join I like the number answer too! for 2 secs
```

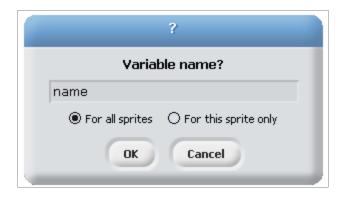

```
when clicked

ask What's your name? and wait

set name to answer

say join Nice to meet you, name for 2 secs

ask What's your favourite number? and wait

say join join I like the number answer too! for 2 secs

say join Good bye, name for 2 secs

stop all
```

```
glide (0.1 secs to x: x position y: y position + 50

repeat 24

turn $ 15 degrees

glide (0.1 secs to x: x position y: y position - 50
```

```
when clicked

ask What's your name? and wait

set name v to answer

say join Nice to meet you, name for 2 secs

ask What's your favourite number? and wait

say join join I like the number answer too! for 2 secs

repeat answer

glide 0.1 secs to x: x position y: y position + 50

repeat 24

turn 15 degrees

glide 0.1 secs to x: x position y: y position - 50

say join Good bye, name for 2 secs

stop all
```

```
repeat answer

glide (0.1 secs to x: x position y: y position + 50)

repeat (24)

turn (15) degrees

glide (0.1 secs to x: x position y: y position - 50)

change flips by 1

think flips for 1 secs
```

```
say Wow, I'm dizzy now! for 2 secs
else
say Easy! for 2 secs
```

```
when 🦱 clicked
ask What's your name? and wait
set name v to answer
say join Nice to meet you, name for 2 secs
ask What's your favourite number? and wait
say join join I like the number answer too! for 2 secs
set flips▼ to 0
repeat answer
 glide (0.1) secs to x: x position y: y position + 50
 repeat 24
  turn 🐧 15 degrees
 glide 0.1 secs to x: x position y: y position - 50
 change flips▼ by 1
 think flips for 1 secs
if (flips > 5
 say Wow, I'm dizzy now! for 2 secs
say Easy! for 2 secs
say join Good bye, name for 2 secs
stop all 🛑
```

## **Chapter 3: Making Your Own Angry Birds Game**

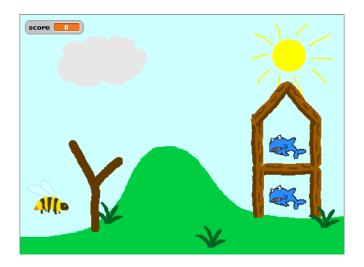

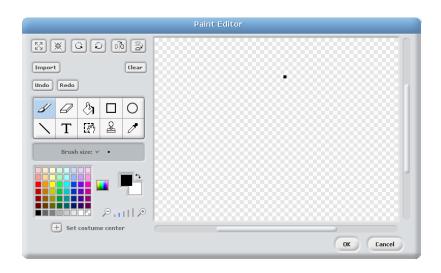

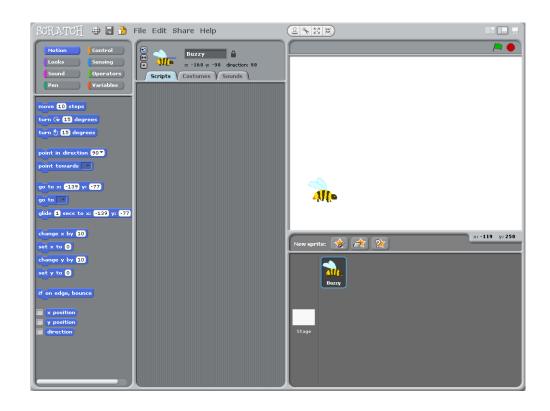

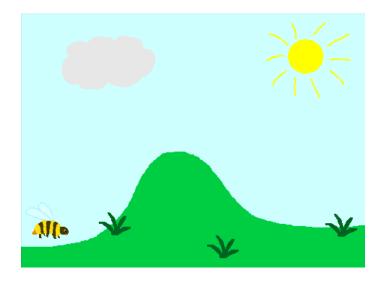

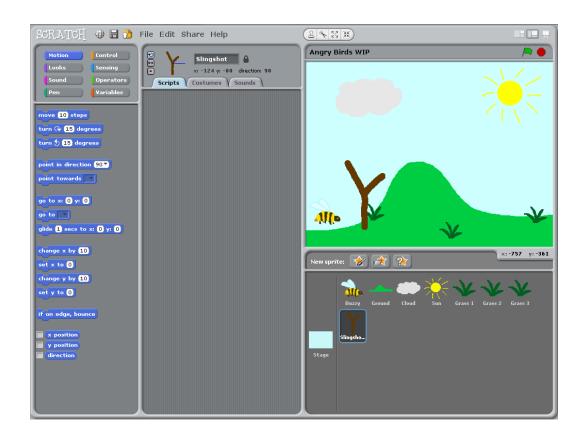

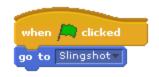

```
key space ▼ pressed?
```

```
if key left arrow pressed?

change x by -5
```

```
when clicked

go to Slingshot

forever

if key left arrow pressed?

change x by -5

if key right arrow pressed?

change x by 5

if key up arrow pressed?

change y by 5

if key down arrow pressed?

change y by -5
```

```
if key space v pressed?

broadcast launch v

stop script
```

```
change y speed ▼ by -0.05
```

```
if x position < -240 or x position > 240

set x speed to -1 * x speed

if y position < -180 or y position > 180

set y speed to -1 * y speed
```

```
if touching Ground ?
```

```
when I receive | aunch | set | x speed | to | x position | of | Slingshot | x position | 20 | set | y speed | to | y position | of | Slingshot | y position | 20 | forever | change | x by | x speed | change | y speed | by | -0.05 | if | | x position | -240 | or | x position | > 240 | set | x speed | to | -1 | x | x speed | if | y position | -180 | or | y position | > 180 | set | y speed | to | -1 | x | y speed | if | touching | Ground | 2 | stop | script | -1 | x | y | speed | stop | script | -1 | x | y | speed | stop | script | -1 | x | speed | stop | script | -1 | x | speed | stop | script | -1 | x | speed | stop | script | -1 | x | speed | stop | script | -1 | x | speed | stop | script | -1 | x | speed | stop | script | -1 | stop | script | -1 | stop | script | -1 | stop | script | -1 | stop | script | -1 | stop | script | -1 | stop | script | -1 | stop | script | -1 | stop | script | -1 | stop | script | -1 | stop | script | -1 | stop | script | -1 | stop | script | -1 | stop | script | -1 | stop | script | -1 | stop | script | -1 | stop | script | -1 | stop | script | -1 | stop | script | -1 | stop | script | -1 | stop | script | -1 | stop | script | -1 | stop | script | -1 | stop | script | -1 | stop | script | -1 | stop | script | -1 | stop | script | -1 | stop | script | -1 | stop | script | -1 | stop | script | -1 | stop | script | -1 | stop | script | -1 | stop | script | -1 | stop | script | -1 | script | -1 | stop | script | -1 | script | -1 | script | -1 | script | -1 | script | -1 | script | -1 | script | -1 | script | -1 | script | -1 | script | -1 | script | -1 | script | -1 | script | -1 | script | -1 | script | -1 | script | -1 | script | -1 | script | -1 | script | -1 | script | -1 | script | -1 | script | -1 | script | -1 | script | -1 | script | -1 | script | -1 | script | -1 | script | -1 | script | -1 | script | -1 | script | -1 | script | -1 | script | -1 | script | -1 | script | -1 | script | -1 | script | -1 | script | -1 | script | -1 | script | -1 | script | -1 | script | -1 | script
```

```
when I receive launch v

forever if touching Buzzy ?

hide

change score v by 10

stop script
```

```
when clicked
show
set score to 0
```

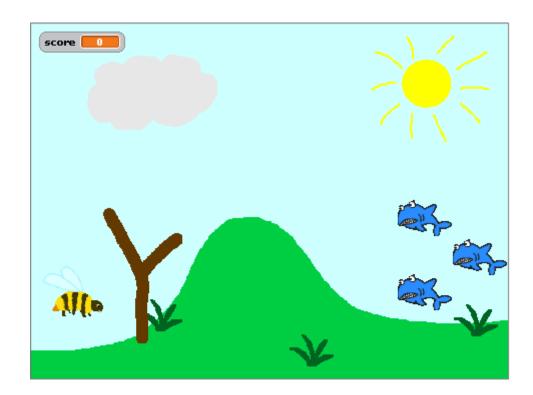

```
when I receive slow down v

set x speed v to x speed / 2

set y speed v to y speed / 2
```

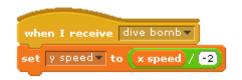

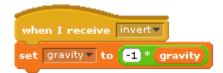

### **Chapter 4: Creating Random Insults**

```
when I receive count v

set value v to 0

forever if value maximum

change value by 1

say join value value for 1 secs

when clicked

set maximum to 5

broadcast count v

stop script
```

# **Chapter 5: Testing Your Speed**

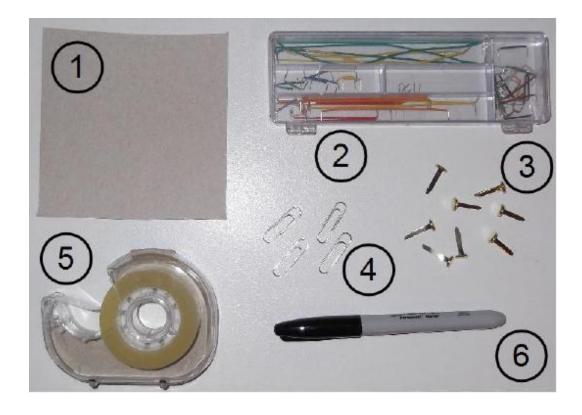

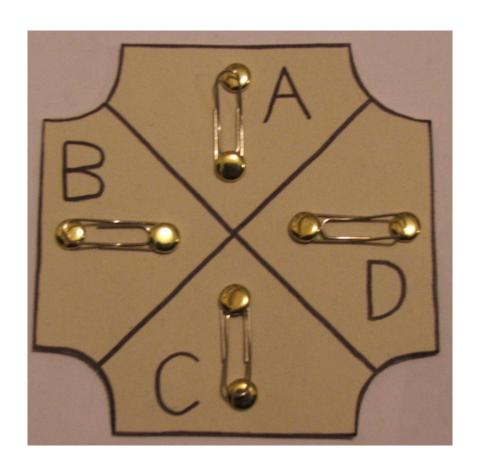

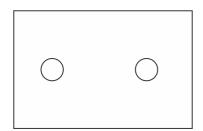

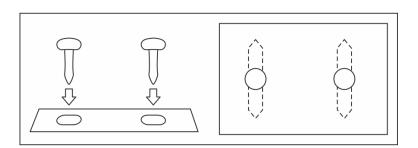

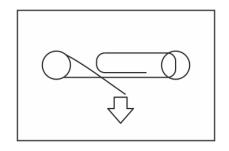

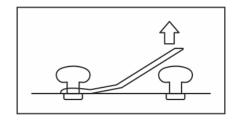

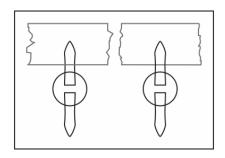

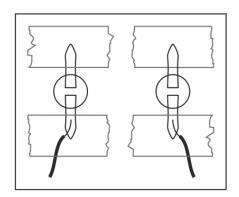

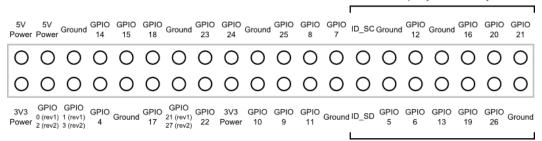

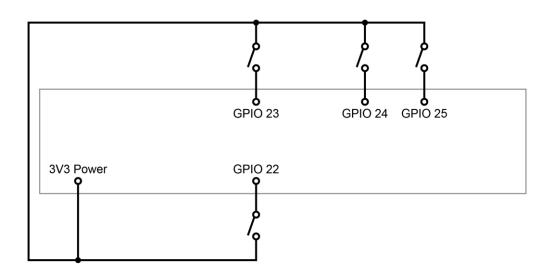

**Chapter 6: Making an Interactive Map of your City** 

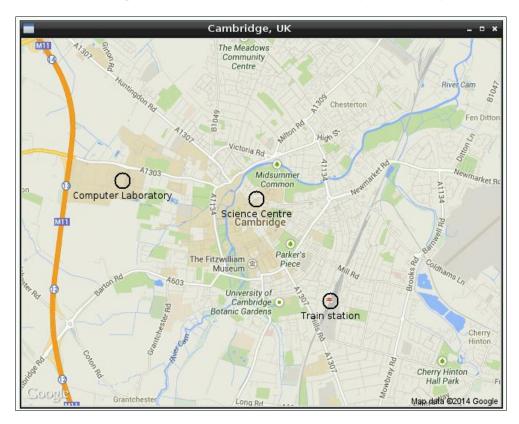

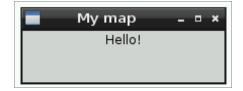

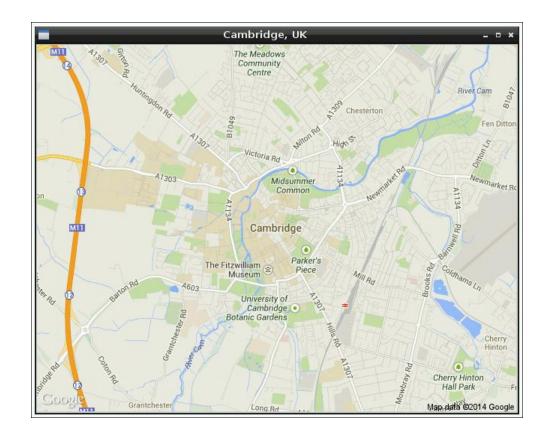

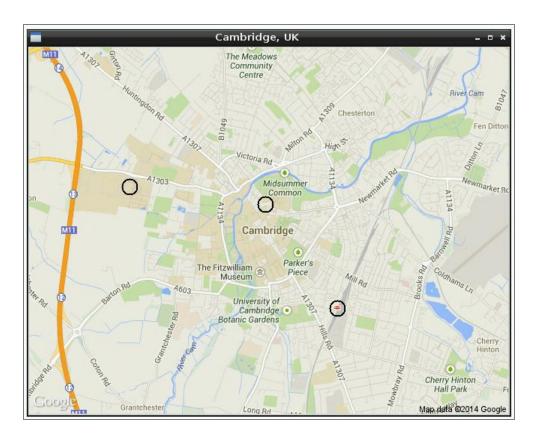

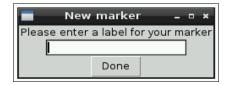

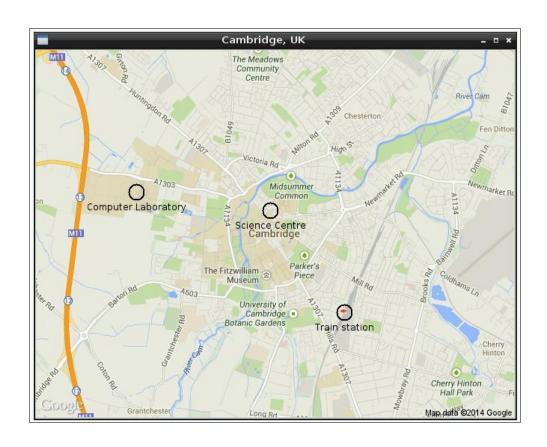

#### **Chapter 7: Building Beats with Sonic Pi**

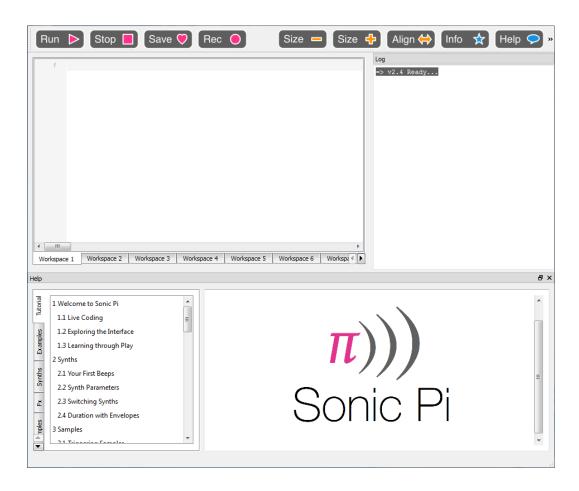